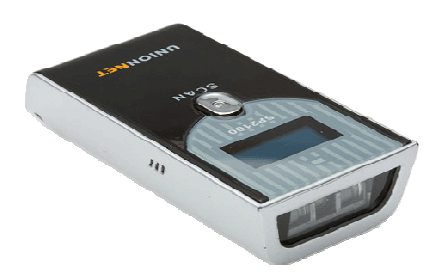

## **Mise en service rapide du SP-2100**

**Mettre en marche :** 

Presser le bouton **SCAN** pendant environ 3 secondes, jusqu'au BIP. Pour arrêter, presser le bouton **SCAN** pendant environ 7 secondes.

## **Afficher le menu :**

Lorsque le SP-2100 est en marche, presser la touche flèche vers le haut pendant environ 3 secondes.

## **Première manipulation :**

*(cette manipulation ne sera effectuée qu'une seule fois si le terminal de réception des données ne change pas)* 

Lier le SP-2100 à votre terminal Bluetooth (PC ou Smartphone) :

System Menu / 3. Bluetooth

Presser la touche **SCAN**

Bluetooth / 6. Connect First / HID ¦ SPP ¦ IAP

Presser la touche **SCAN**

Connect First / Set to HID

Bluetooth / 0. Exit sub Menu / 0. EXIT main Menu

Presser la touche **SCAN**

System Menu / 0. EXIT Main Menu

Presser la touche **SCAN**

Contrôler que votre terminal Bluetooth (PC ou Smartphone) détecte bien le SP-2100. Si tel est bien le cas, ouvrir sur votre terminal de réception une application, type bloc-note, traitement de texte ou tableur. Mettre le curseur dans l'application, à l'endroit où la donnée transmise par le SP-2100 sera écrite.

Lire un code à barres avec le SP-2100, la donnée lue apparaît dans l'application.

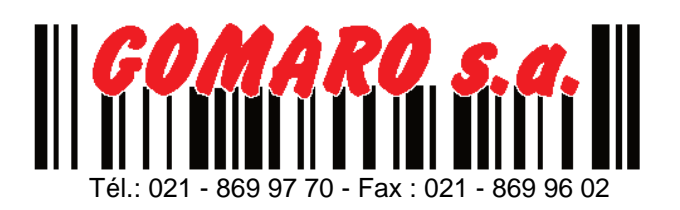

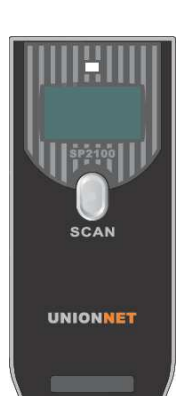

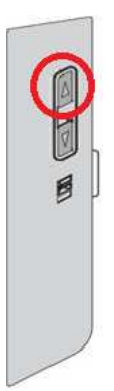